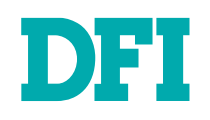

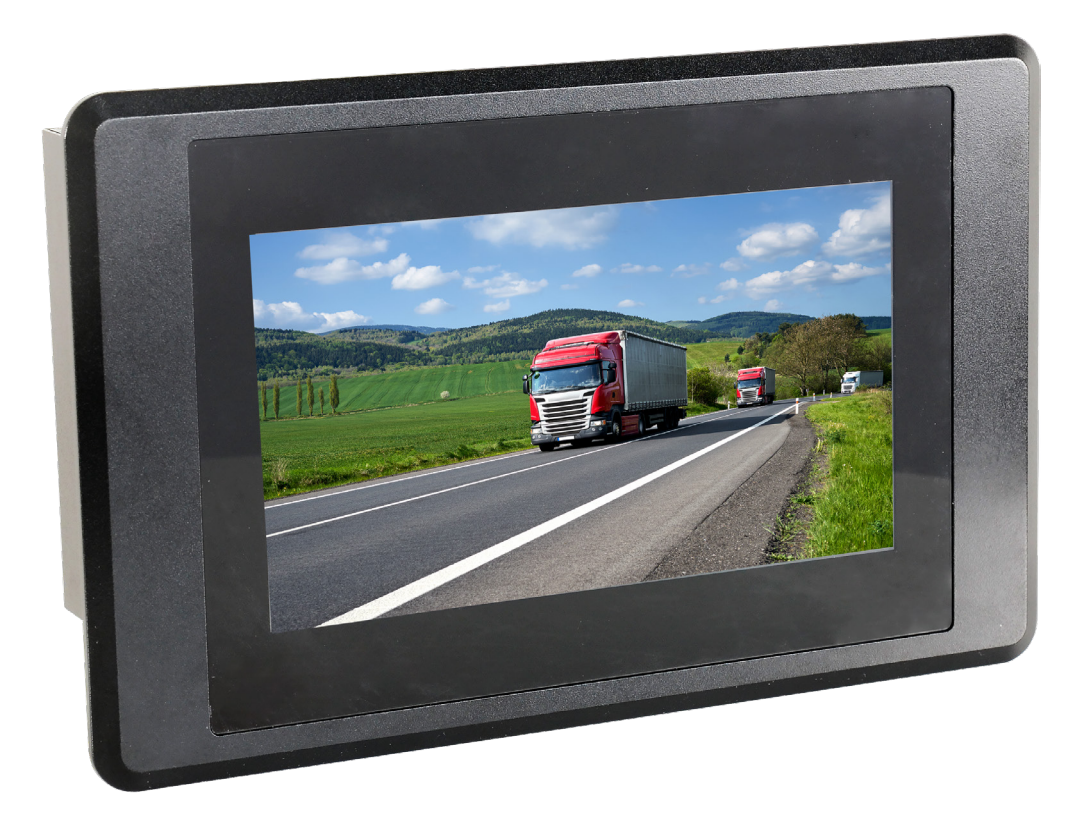

# **VP070-M8M**

ARM-Based In-vehicle Fanless Touch Panel PC User's Manual

© May 31, 2023 DFI Inc.

## **Copyright**

This publication contains information that is protected by copyright. No part of it may be reproduced in any form or by any means or used to make any transformation/adaptation without the prior written permission from the copyright holders.

This publication is provided for informational purposes only. The manufacturer makes no representations or warranties with respect to the contents or use of this manual and specifically disclaims any express or implied warranties of merchantability or fitness for any particular purpose. The user will assume the entire risk of the use or the results of the use of this document. Further, the manufacturer reserves the right to revise this publication and make changes to its contents at any time, without obligation to notify any person or entity of such revisions or changes.

Changes after the publication's first release will be based on the product's revision. The website will always provide the most updated information.

© 2023. All Rights Reserved.

## **Trademarks**

Product names or trademarks appearing in this manual are for identification purpose only and are the properties of the respective owners.

## **FCC and DOC Statement on Class A**

This equipment has been tested and found to comply with the limits for a Class A digital device, pursuant to Part 15 of the FCC rules. These limits are designed to provide reasonable protection against harmful interference when the equipment is operated in a residential installation. This equipment generates, uses and can radiate radio frequency energy and, if not installed and used in accordance with the instruction manual, may cause harmful interference to radio communications. However, there is no guarantee that interference will not occur in a particular installation. If this equipment does cause harmful interference to radio or television reception, which can be determined by turning the equipment off and on, the user is encouraged to try to correct the interference by one or more of the following measures:

- Reorient or relocate the receiving antenna.
- Increase the separation between the equipment and the receiver.
- Connect the equipment into an outlet on a circuit different from that to which the receiver is connected.
- Consult the dealer or an experienced radio TV technician for help.

## **Notice:**

- 1. The changes or modifications not expressly approved by the party responsible for compliance could void the user's authority to operate the equipment.
- 2. Shielded interface cables must be used in order to comply with the emission limits.

## **Table of Contents**

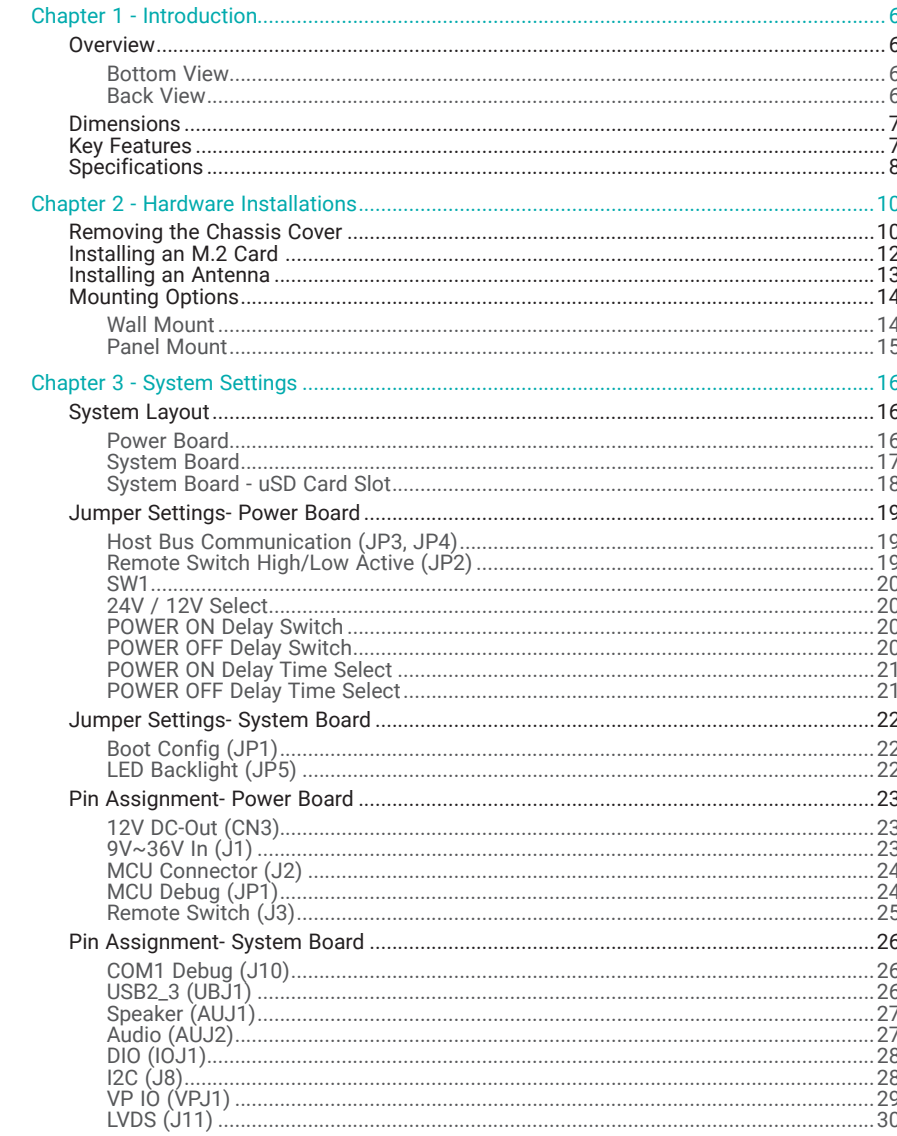

## **About this Manual**

This manual can be retrieved from the website.

The manual is subject to change and update without notice, and may be based on editions that do not resemble your actual products. Please visit our website or contact our sales representatives for the latest editions.

## **Warranty**

- 1. Warranty does not cover damages or failures that arises from misuse of the product, inability to use the product, unauthorized replacement or alteration of components and product specifications.
- 2. The warranty is void if the product has been subjected to physical abuse, improper installation, modification, accidents or unauthorized repair of the product.
- 3. Unless otherwise instructed in this user's manual, the user may not, under any circumstances, attempt to perform service, adjustments or repairs on the product, whether in or out of warranty. It must be returned to the purchase point, factory or authorized service agency for all such work.
- 4. We will not be liable for any indirect, special, incidental or consequential damages to the product that has been modified or altered.

## **About this Package**

The package contains the following items. If any of these items are missing or damaged, please contact your dealer or sales representative for assistance.

- 1 x VP070-M8M System Unit
- 1 Switch Cable
- 12 Rubber Holders
- 1 ADDM UL Battery Addendum

Note: The items are subject to change in the developing stage.

The product and accessories in the package may not come similar to the information listed above. This may differ in accordance with the sales region or models in which it was sold. For more information about the standard package in your region, please contact your dealer or sales representative.

## **Static Electricity Precautions**

It is quite easy to inadvertently damage your PC, system board, components or devices even before installing them in your system unit. Static electrical discharge can damage computer components without causing any signs of physical damage. You must take extra care in handling them to ensure against electrostatic build-up.

- 1. To prevent electrostatic build-up, leave the system board in its anti-static bag until you are ready to install it.
- 2. Wear an antistatic wrist strap.
- 3. Do all preparation work on a static-free surface.
- 4. Hold the device only by its edges. Be careful not to touch any of the components, contacts or connections.
- 5. Avoid touching the pins or contacts on all modules and connectors. Hold modules or connectors by their ends.

#### **Important:**

Electrostatic discharge (ESD) can damage your processor, disk drive and other components. Perform the upgrade instruction procedures described at an ESD workstation only. If such a station is not available, you can provide some ESD protection by wearing an antistatic wrist strap and attaching it to a metal part of the system chassis. If a wrist strap is unavailable, establish and maintain contact with the system chassis throughout any procedures requiring ESD protection.

## **Safety Precautions**

- Use the correct DC / AC input voltage range.
- Unplug the power cord before removing the system chassis cover for installation or servicing. After installation or servicing, cover the system chassis before plugging in the power cord.
- There is danger of explosion if battery incorrectly replaced.
- Replace only with the same or equivalent specifications of batteries recommend by the manufacturer.
- Dispose of used batteries according to local ordinance.
- Keep this system away from humid environments.
- Make sure the system is placed or mounted correctly and stably to prevent the chance of dropping or falling may cause damage.
- The openings on the system shall not be blocked and shall be kept in distance from

other objects to make sure of proper air ventilation to protect the system from overheating.

- Dress the cables, especially the power cord, so they will not be stepped on, in contact with high temperature surfaces, or cause any tripping hazards.
- Do not place anything on top of the power cord. Use a power cord that has been approved for use with the system and is compliant with the voltage and current ranges required by the system's electrical specifications.
- If the system is to be unused or stored for a long time, disconnect it from the power source to avoid damage by transient overvoltage.
- If one of the following occurs, consult a service personnel:
	- The power cord or plug is damaged.
	- Liquid has penetrated the system.
	- The system has been exposed to moisture.
	- The system is not working properly.
	- The system is physically damaged.
- The unit uses a three-wire ground cable which is equipped with a third pin to ground the unit and prevent electric shock. Do not defeat the purpose of this pin. If your outlet does not support this kind of plug, contact your electrician to replace the outlet.
- Disconnect the system from the electricity outlet before cleaning. Use a damp cloth for cleaning the surface. Do not use liquid or spray detergents for cleaning.
- Before connecting, make sure that the power supply voltage is correct. The device is connected to a power outlet which should be grounded connection.

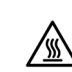

The system may burn fingers while running. Wait for 30 minutes to handle electronic parts after power off.

## Chapter 1 **INTRODUCTION**

## <span id="page-5-0"></span>**Chapter 1 - Introduction**

 $\blacktriangleright$  **Overview** 

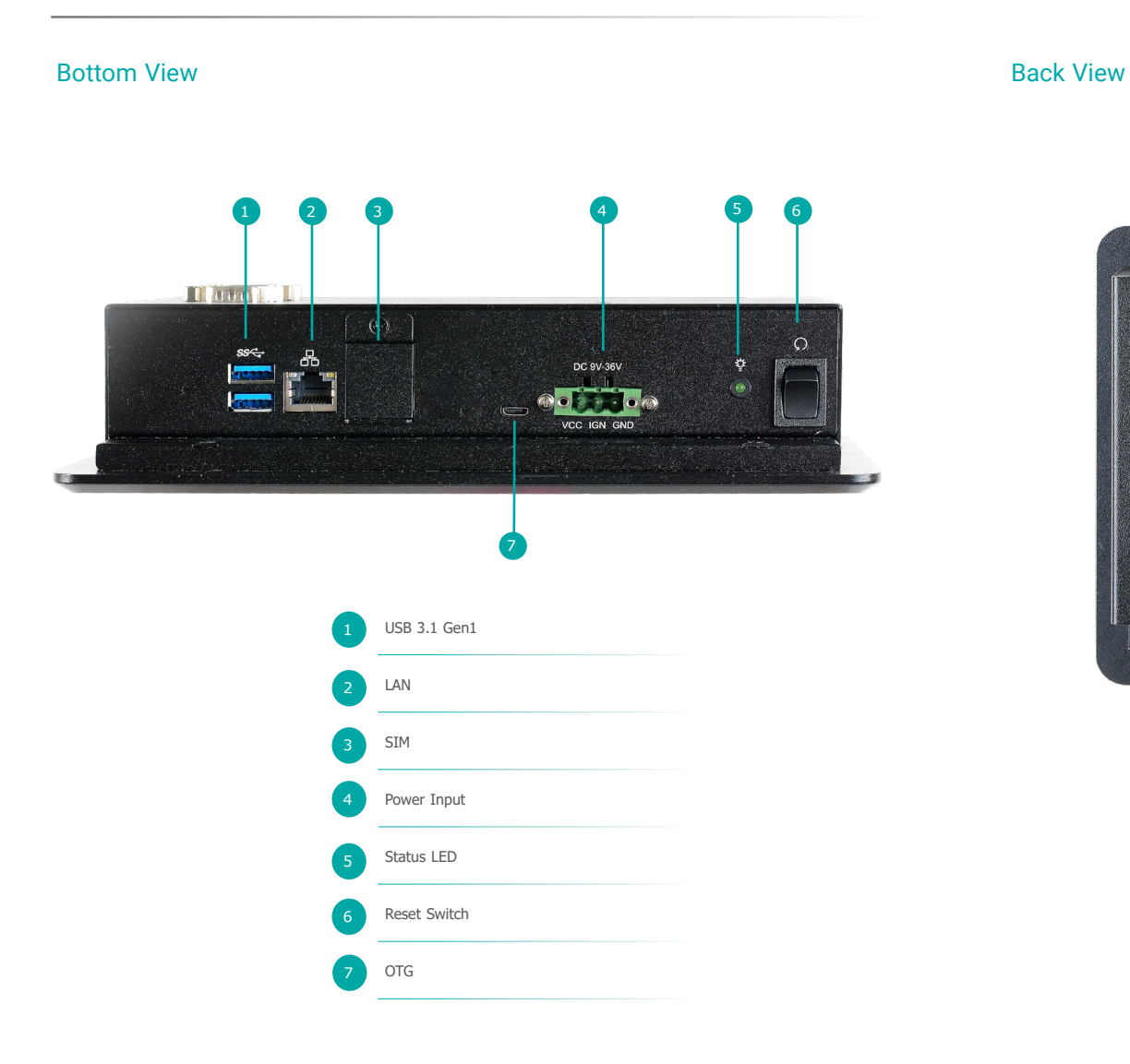

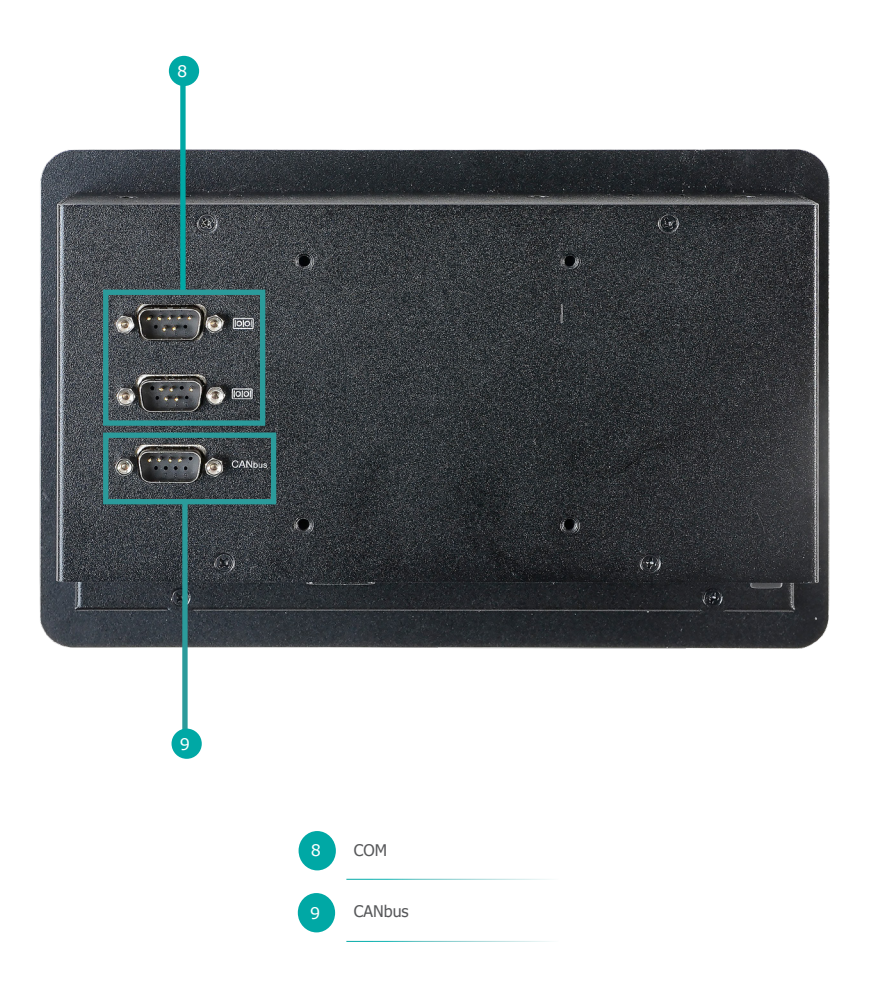

User's Manual | **VP070-M8M**

Chapter 1 **INTRODUCTION**

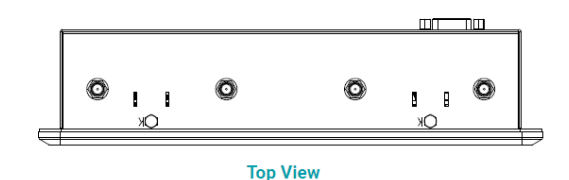

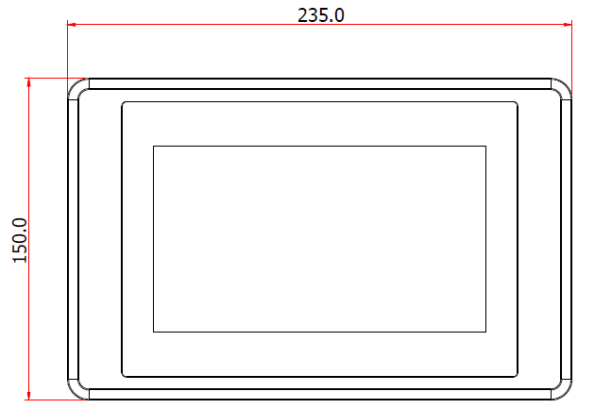

**Front View** 

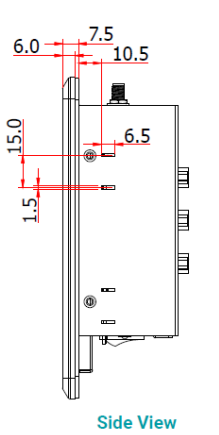

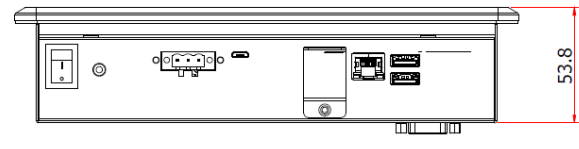

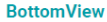

#### <span id="page-6-0"></span>X **Dimensions** X **Key Features**

ARM-Based System: Support Android 9.0 and Linux

IP Rating: IP65 Front Panel Protection

Rich I/O Connectivity: 1 GbE, 2 COM, 1 CAN Bus, 2 USB 3.1 Gen1

Application Focus: In-vehicle Driver HMI

DFI's VP070-M8M equipped with ARM processor is the most energy-efficient All-in-One PC served as driver HMI with significantly longer battery life and high resolution TFT LCD display with capacitive touch. IP65 rated protection, wide operating temperature range, and anti-vibration ensure the system can withstand the bumpy, mountainous environment. Power management features include a wide power input range, surge protection. The built-in IMU sensor helps to record vehicle moving status. 4G, Wi-Fi, and GPS, as well as rich I/O and built-in SIM card/SD card are provided for flexible connectivity and expandability. The above function is to store or transmit the vehicle location or data to the operation center.

<span id="page-7-0"></span>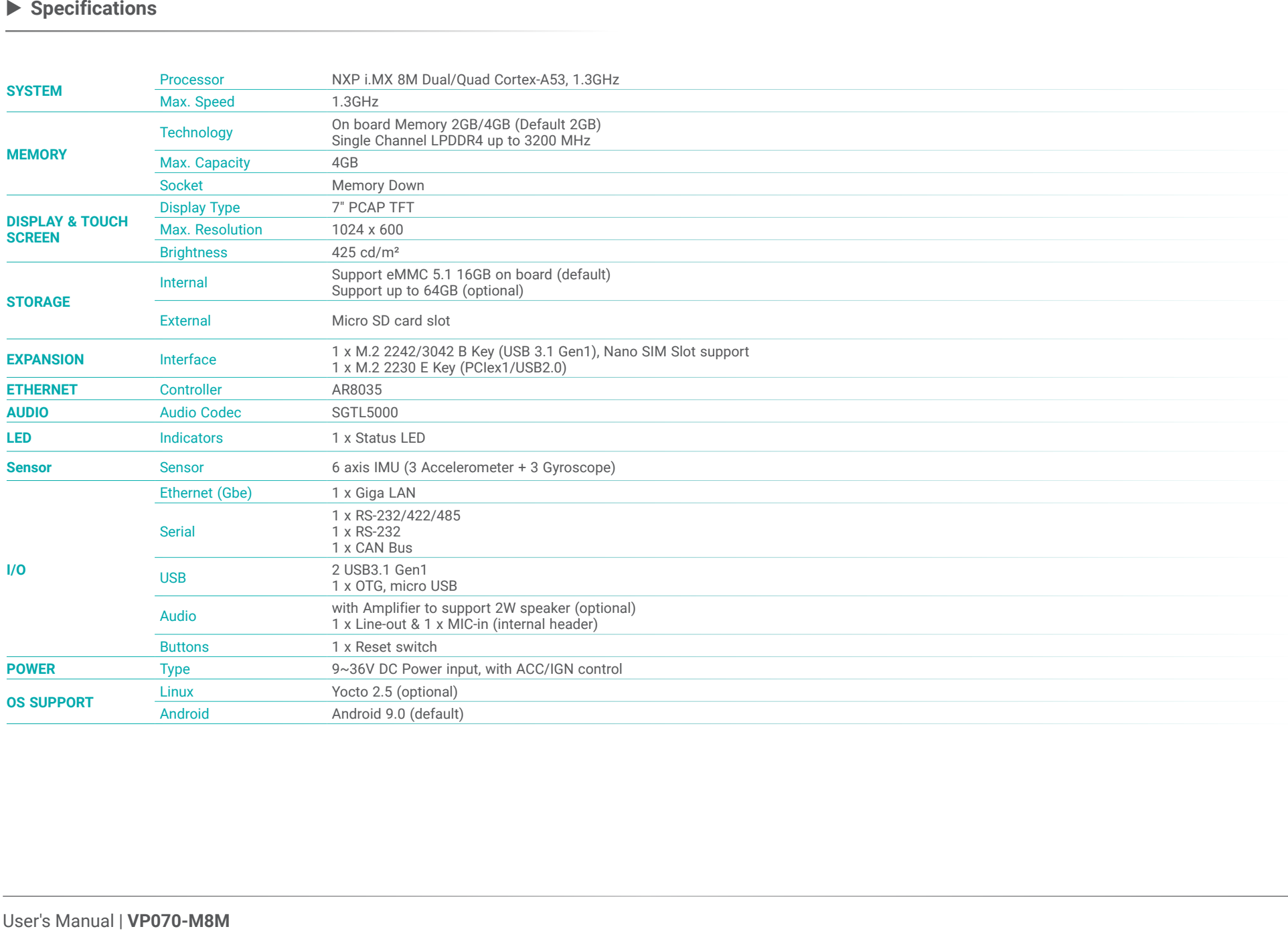

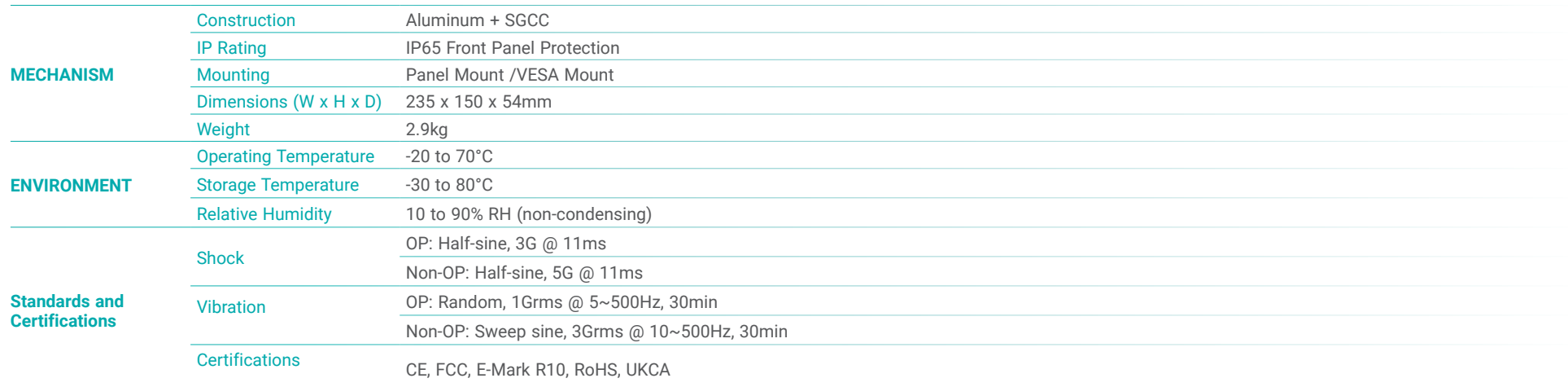

## <span id="page-9-0"></span>**Chapter 2 - Hardware Installations**

## ▶ Removing the Chassis Cover

Please observe the following guidelines and follow the instructions to open the system.

1. Make sure the system and all other peripheral devices connected to it have been powered off.

2. Disconnect all power cords and cables.

#### Step 1:

The 8 screws of the system are used to secure the cover to the chassis. Remove the screws and put them in a safe place for later use.

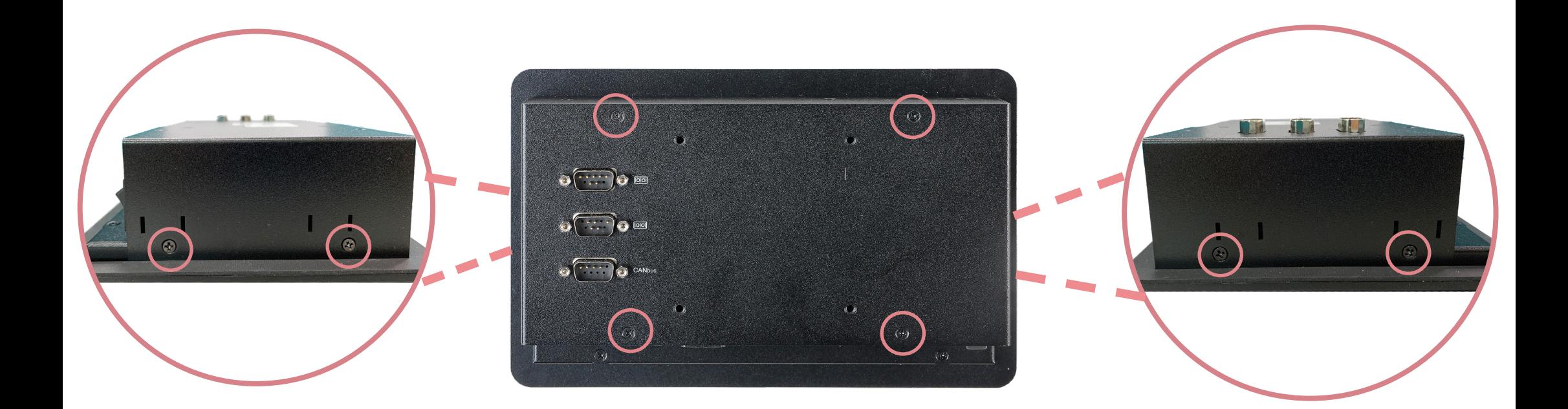

## Chapter 2 **HARDWARE INSTALLATION**

Step 2: Slide the cover to open the system.

Step 3:

The boards can be easily accessed after the chassis cover is removed.

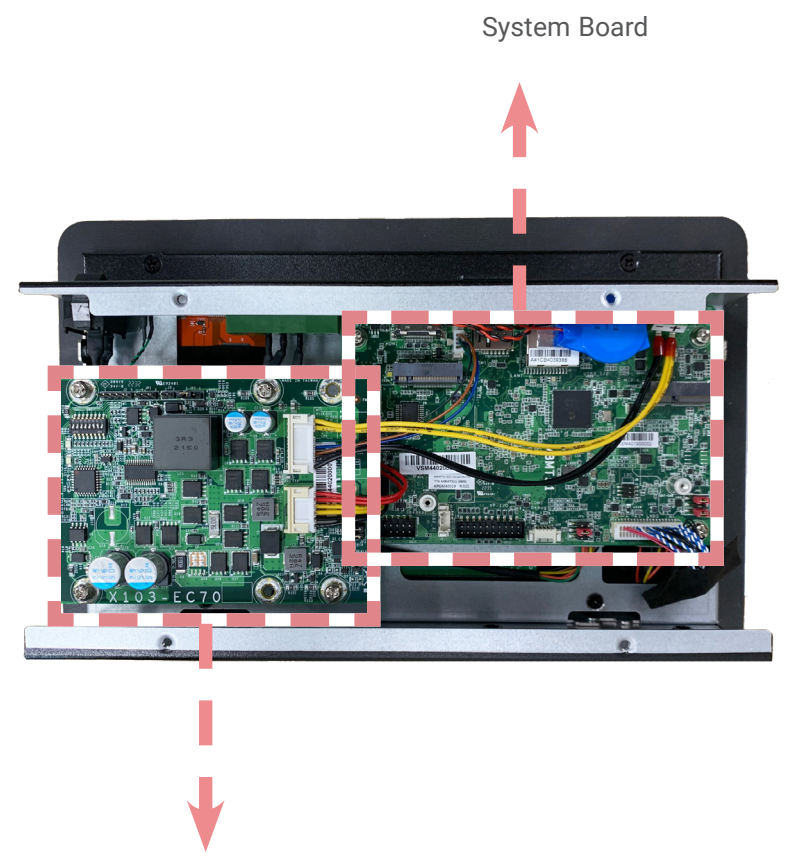

Power Board

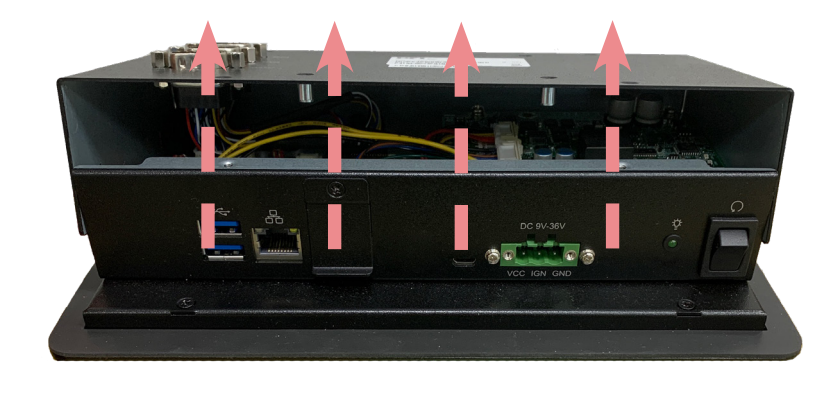

## Chapter 2 **HARDWARE INSTALLATION**

#### <span id="page-11-0"></span>▶ Installing an M.2 Card

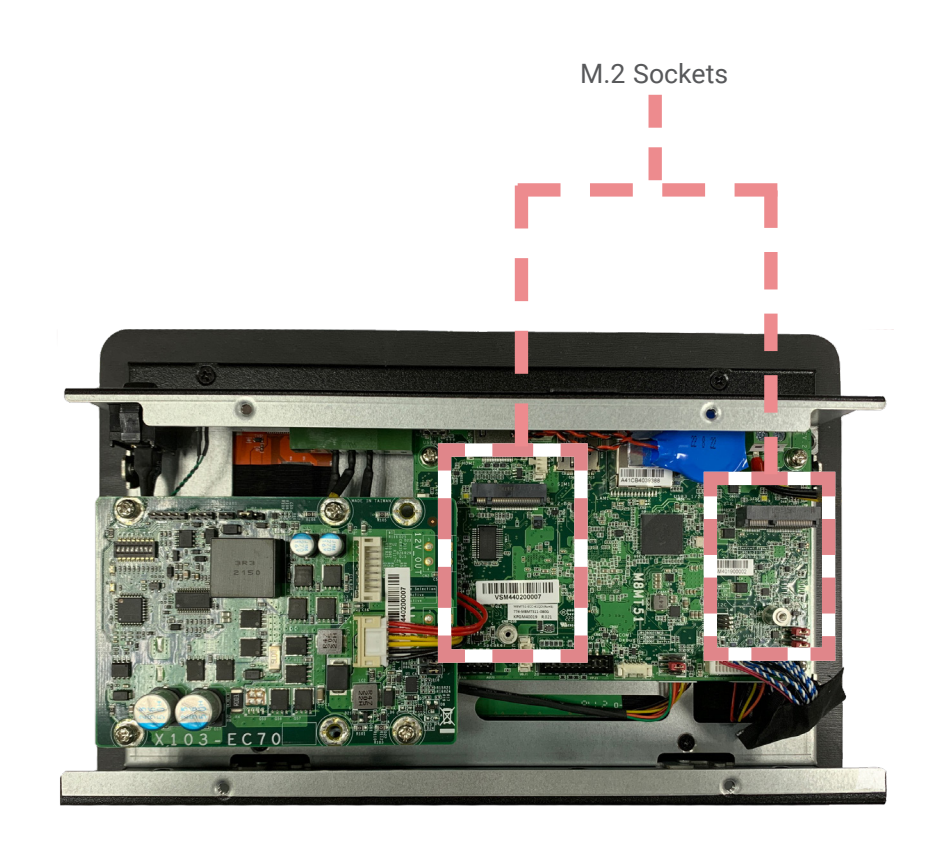

Please follow the steps below to install the card into the socket.

#### Step 1:

Insert the card into the socket at an angle while making sure the notch and key are perfectly aligned.

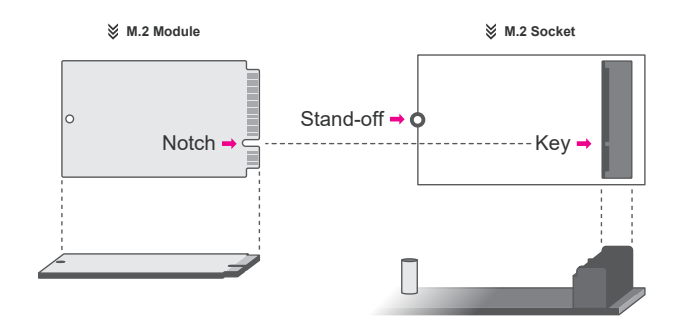

#### Step 2:

Press the end of the card far from the socket down until against the stand-off.

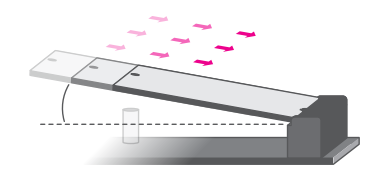

#### Step 3:

Screw tight the card onto the stand-off with a screw driver and a stand-off screw until the gap between the card and the stand-off closes up. The card should be lying parallel to the board when it's correctly mounted.

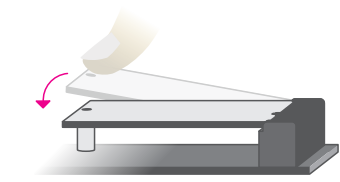

#### <span id="page-12-0"></span> $\blacktriangleright$  Installing an Antenna

Before installing the antenna, please make sure that the following safety cautions are wellattended.

- 1. Make sure the PC and all other peripheral devices connected to it has been powered down.
- 2. Disconnect all power cords and cables.

#### Step 1:

There are antenna holes reserved on the side of the system and covered by rubber plugs. Please remove the plug prior to installing an antenna.

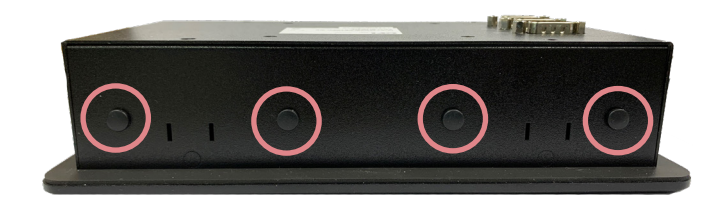

#### Step 2:

Connect the internal cable to the board's antenna connector, screw the antenna connector through the antenna hole with washers and nuts, and screw on the antenna as illustrated below.

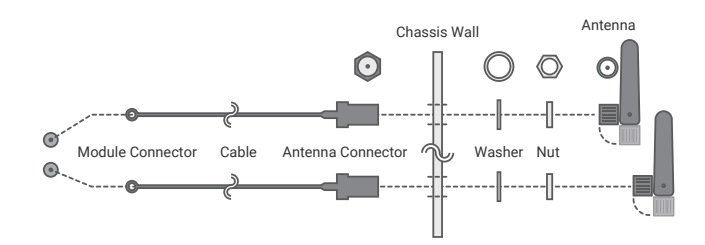

### <span id="page-13-0"></span>▶ Mounting Options

#### Wall Mount

#### Step 1:

Select a place on the wall where you will mount the Panel PC.

#### Step 2:

Use the provided mounting screws to attach **wall mount bracket 1** onto the wall.

#### Step 3:

Attach the other bracket (**wall mount bracket 2**) to the rear of the Panel PC.

#### Step 4:

Slide the Panel PC to **wall mount bracket 1** and attach the two brackets together with the hooks. Then tighten the screw to secure the assembly in place.

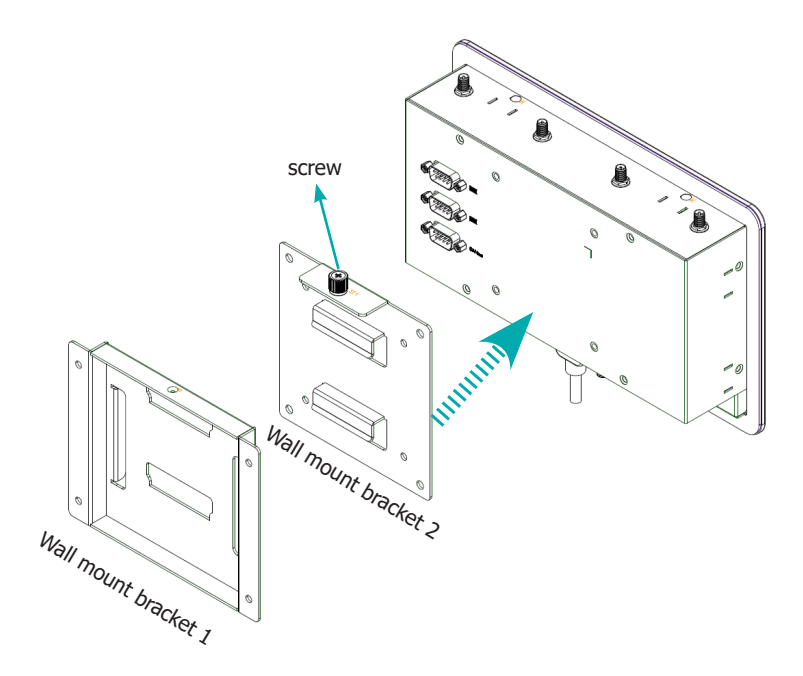

## Chapter 2 **HARDWARE INSTALLATION**

#### <span id="page-14-0"></span>Panel Mount

#### Step 1:

Select a place on the panel (or wall) where you will mount the Panel PC.

#### Step 2:

Cut out a shape on the panel that corresponds to the Panel PC's rear dimensions (217.6mm x 127.6mm) and ensure that the Panel PC can be fitted into the panel properly.

The flat panel thickness is less than 10mm. Be sure to route or trim down the thick wall to 10 mm or slightly less for the clamps to recess and be compatible with your wall or enclosure.

#### Step 5:

The first and second clamps must be positioned and secured diagonally prior to mounting the rest of the clamps. Tighten the clamp's screw using an electric screwdriver by pressing the white plastic cap onto the back of the panel. The illustration below shows that all clamps are properly mounted.

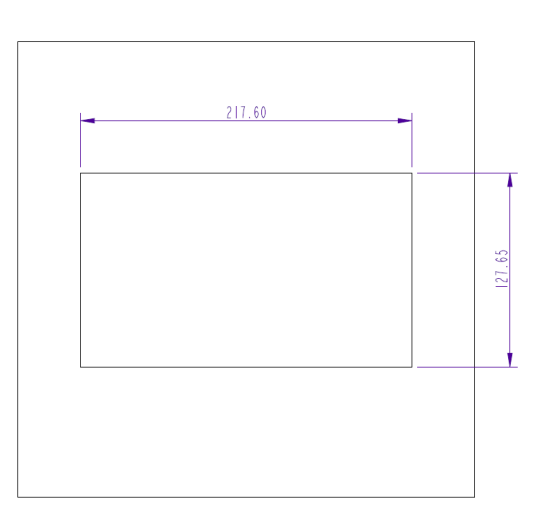

#### Step 3:

Insert the Panel PC from the outside surface of the panel into the mounting hole until it is properly fitted against the panel.

#### Step 4:

Position the mounting clamps along the rear edges of the Panel PC and insert them into the slits around the Panel PC.

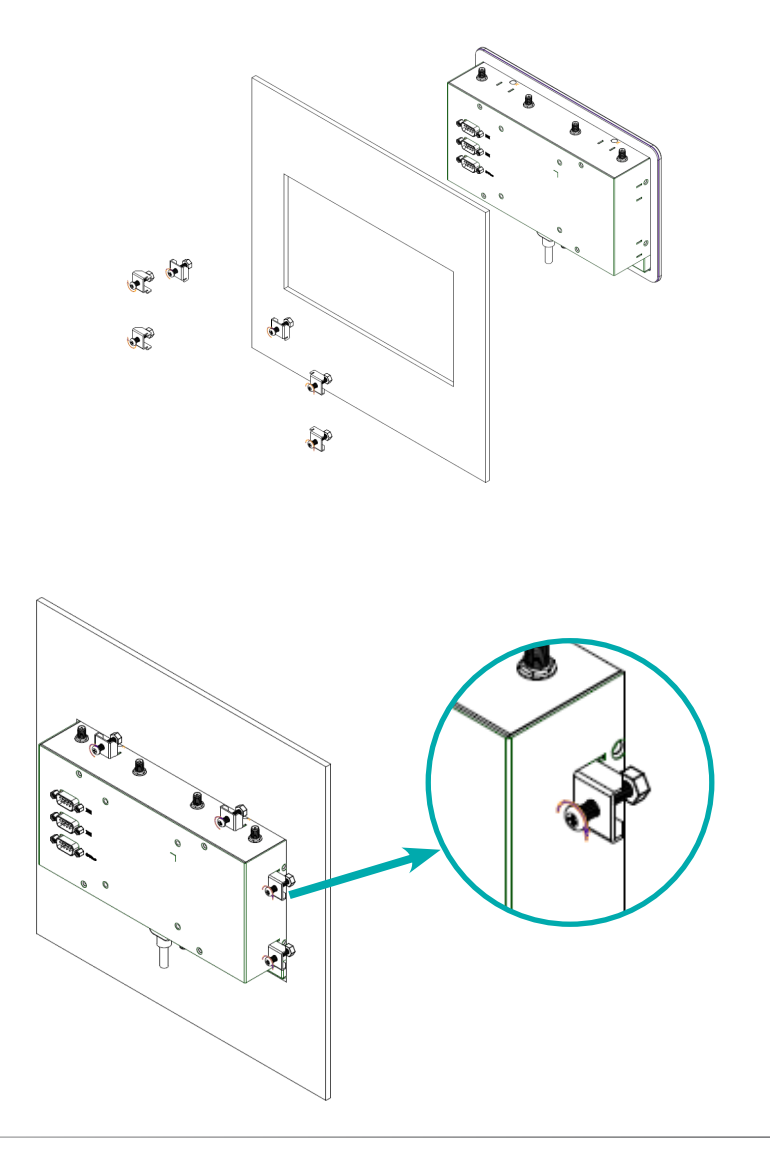

## <span id="page-15-0"></span>**Chapter 3 - System Settings**

### ▶ System Layout

#### Power Board

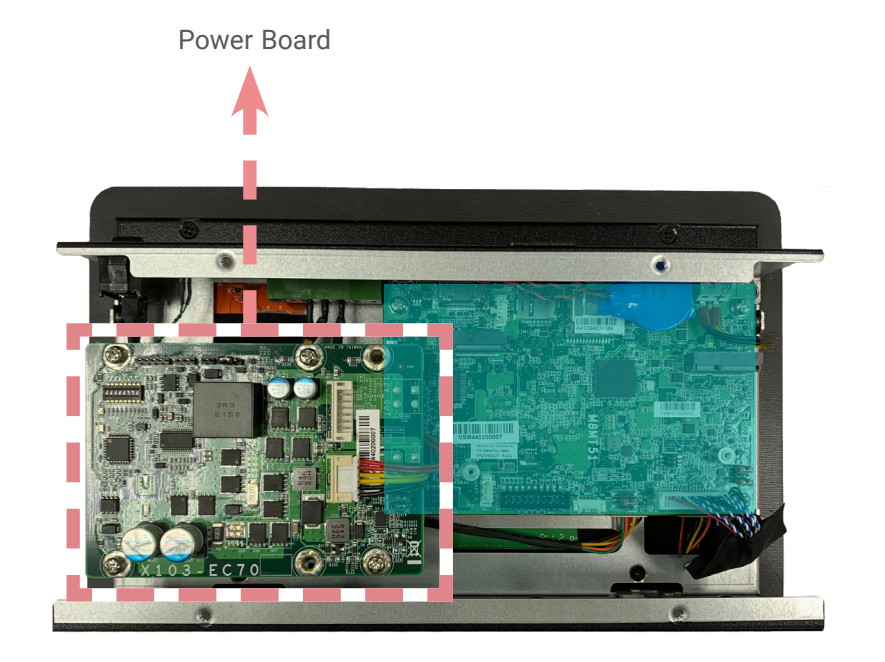

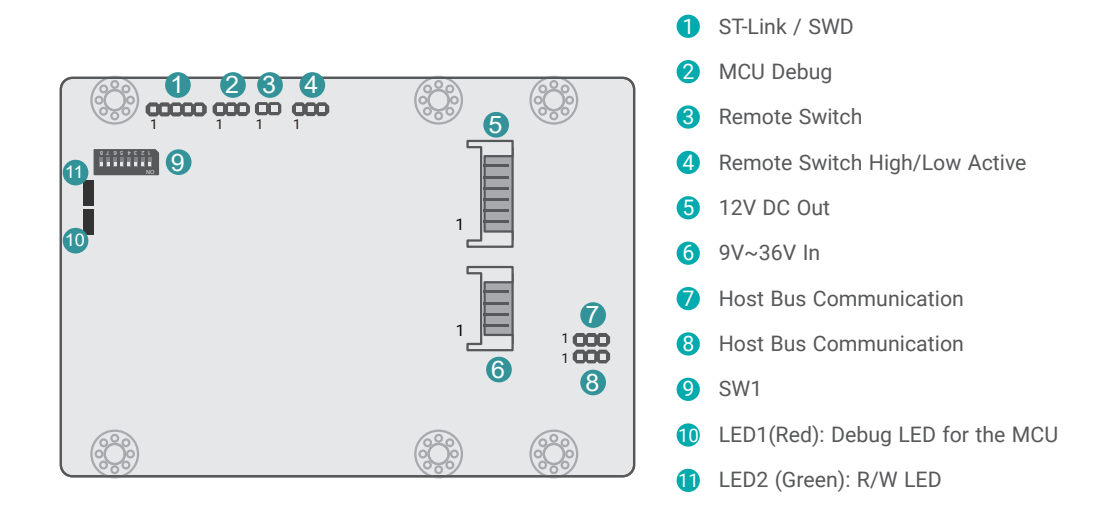

#### **Important:**

Electrostatic discharge (ESD) can damage your board, processor, disk drives, add-in boards, and other components. Perform installation procedures at an ESD workstation only. If such a station is not available, you can provide some ESD protection by wearing an antistatic wrist strap and attaching it to a metal part of the system chassis. If a wrist strap is unavailable, establish and maintain contact with the system chassis throughout any procedures requiring ESD protection.

#### <span id="page-16-0"></span>System Board

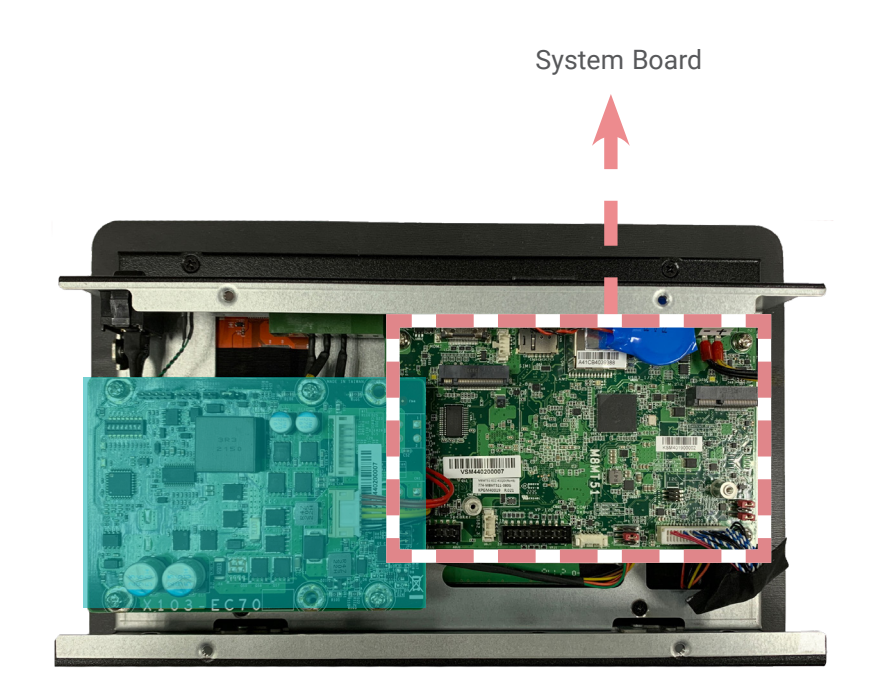

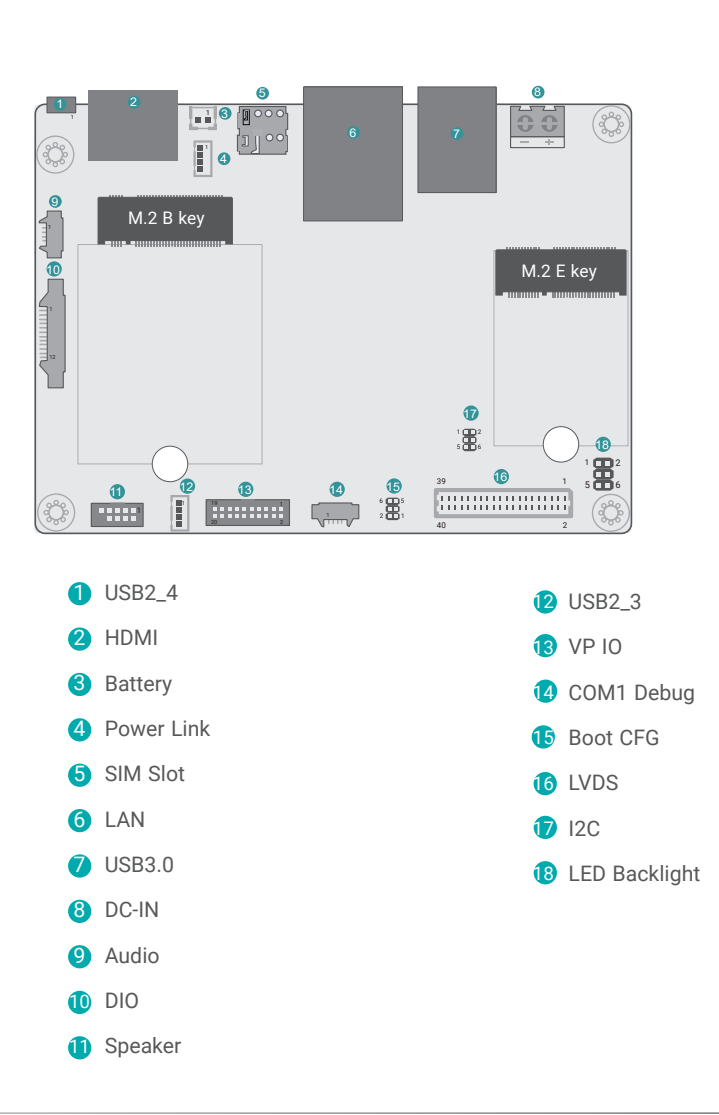

<span id="page-17-0"></span>System Board - uSD Card Slot

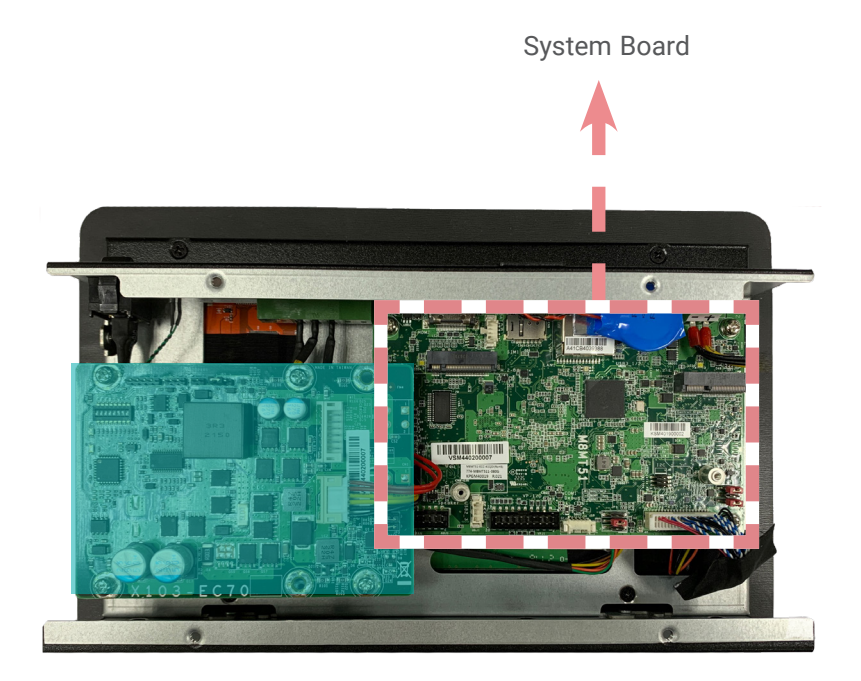

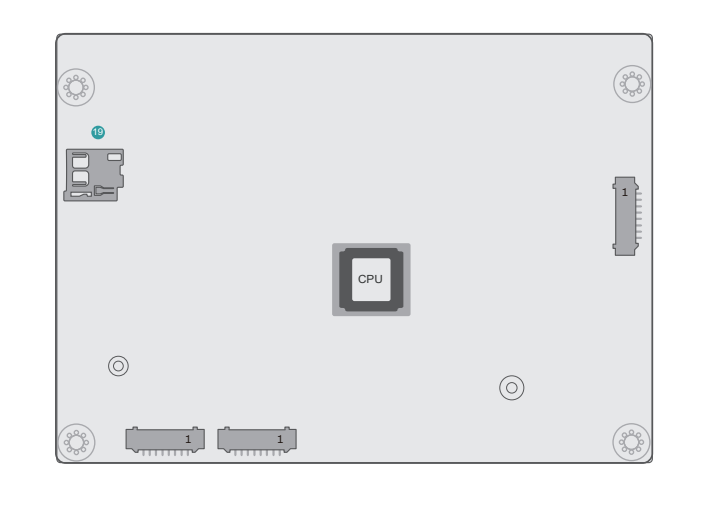

19 uSD Card Slot

## <span id="page-18-0"></span>X **Jumper Settings- Power Board**

### Host Bus Communication (JP3, JP4)

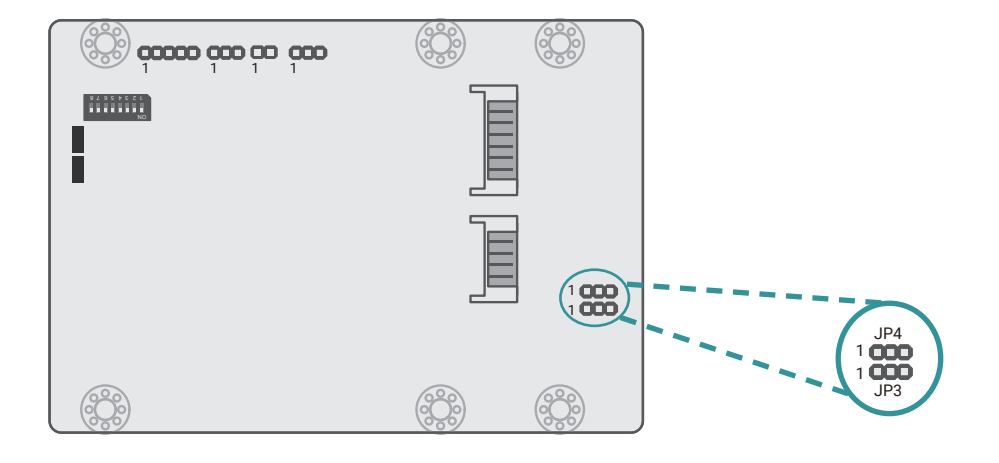

Remote Switch High/Low Active (JP2)

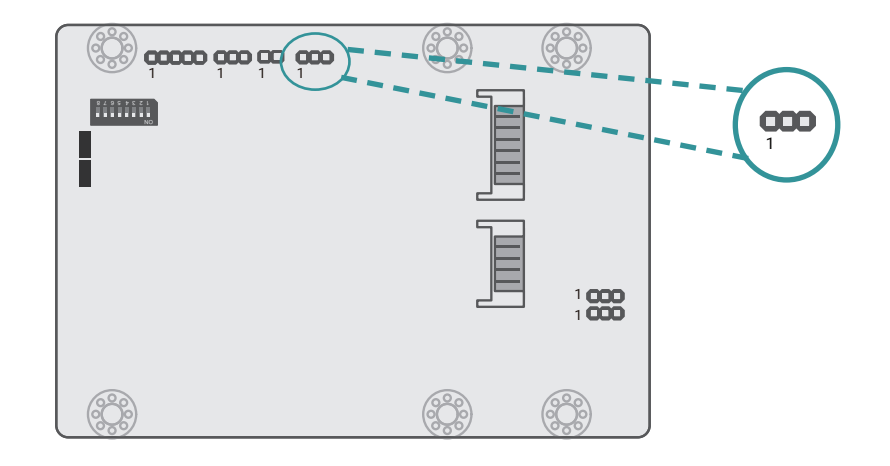

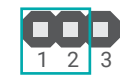

■ 1-2 On: Reserved ■ 2-3 On: TX/RX UART (default)

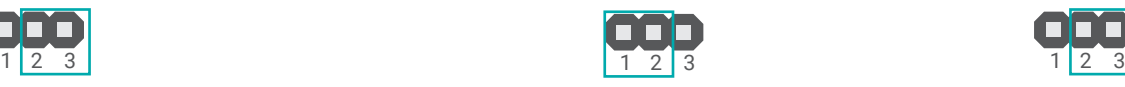

■ 1-2 On: High Active (default) ■ 2-3 On: Low Active

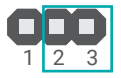

<span id="page-19-0"></span>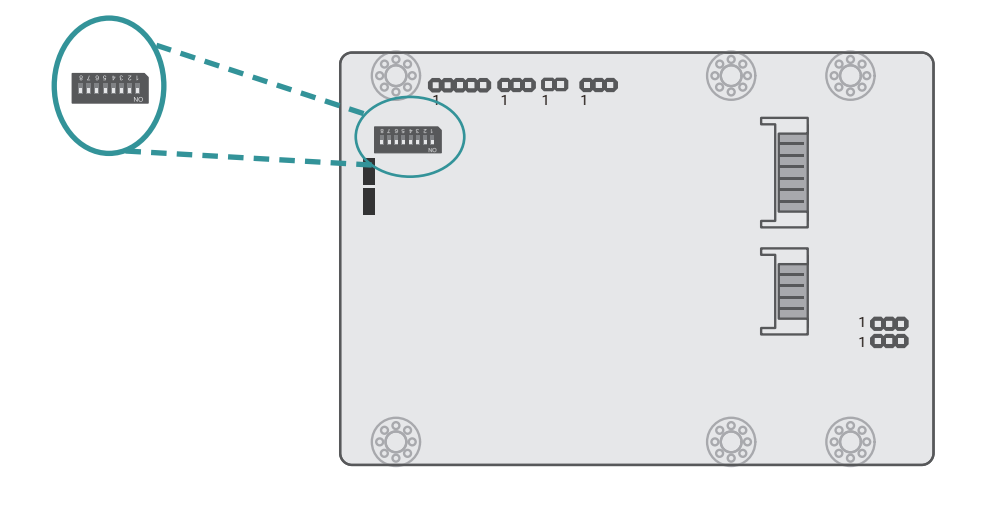

#### 24V / 12V Select

1 Output Voltage On 12V (default)

Off 24V

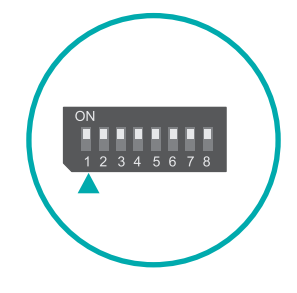

#### POWER ON Delay Switch

- 2 Delay On/Off
- On On, delay duration defined by 4 and 5
- Off Off, delay = 3 seconds by default

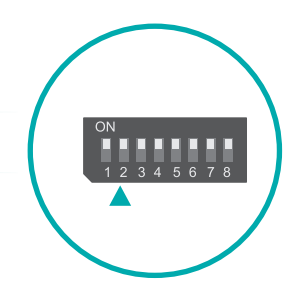

#### POWER OFF Delay Switch

- 3 Delay On/Off
- On On, delay duration defined by 6, 7, and 8
- Off Off, delay = 0 second by default

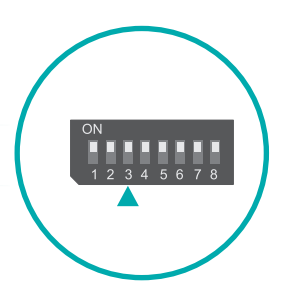

Important: Power-off the system and then unplug the power cord prior to setting the switches. Failure to do so will cause severe damage to the system and components.

ŋ

## <span id="page-20-0"></span>POWER ON Delay Time Select

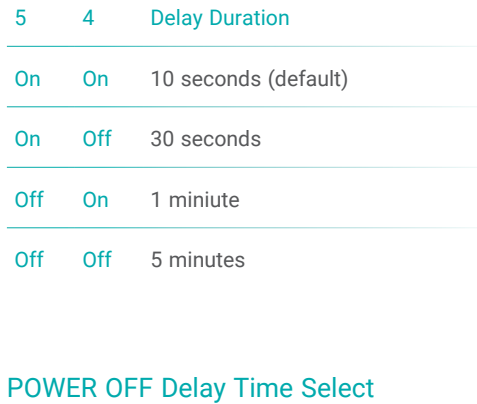

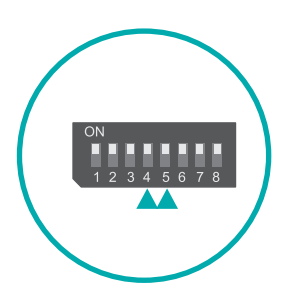

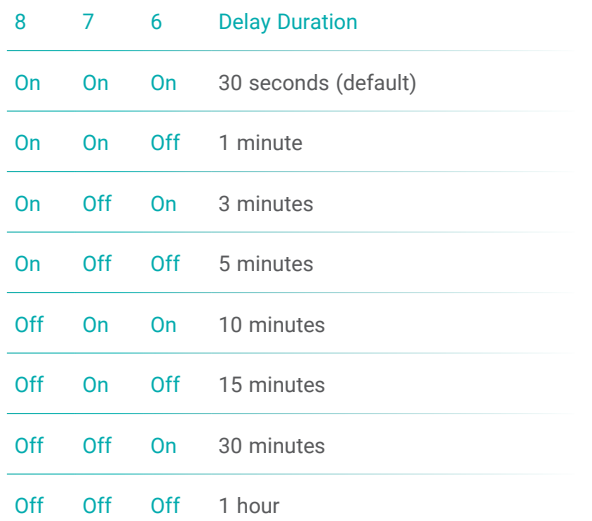

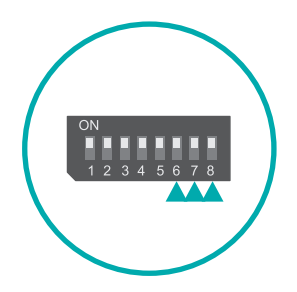

#### <span id="page-21-0"></span>X **Jumper Settings- System Board**

### Boot Config (JP1)

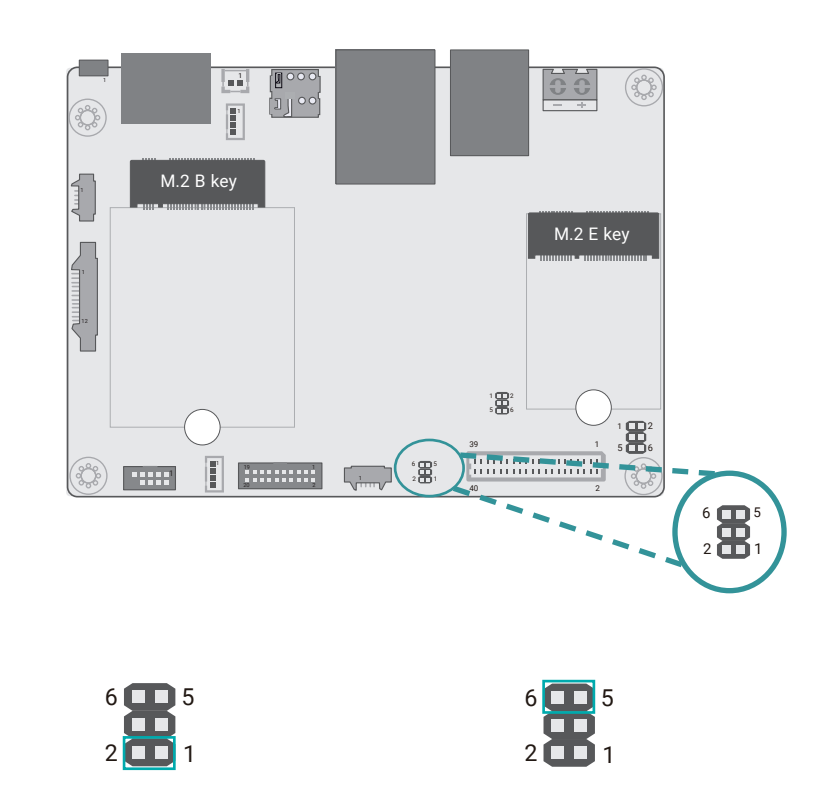

1-2 Off: Internal Boot (default) 1-2 On: Serial Downloader

■ 5-6 Off: EMMC@eSDHC3 (default) ■ 5-6 On: uSD@eSDHC2

LED Backlight (JP5)

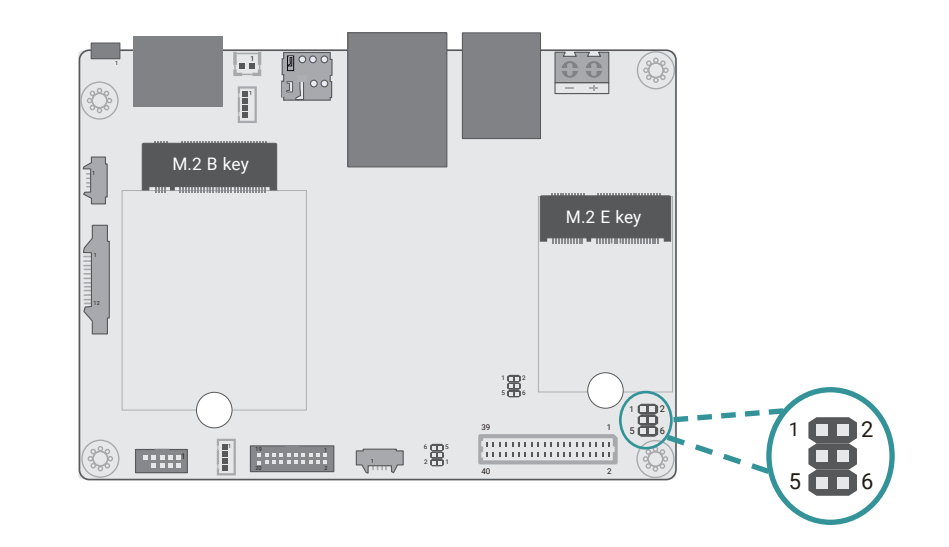

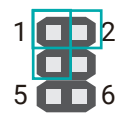

■ 1-2 On: 3.3V (Default)  $\blacksquare$  1-3 On: 5V

For VEN & VPWM For VLED Backlight

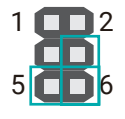

■ 5-6 On: Backlight Power 12V (default)

■ 4-6 On: Backlight Power 5V

## <span id="page-22-0"></span>X **Pin Assignment- Power Board**

#### 12V DC-Out (CN3)

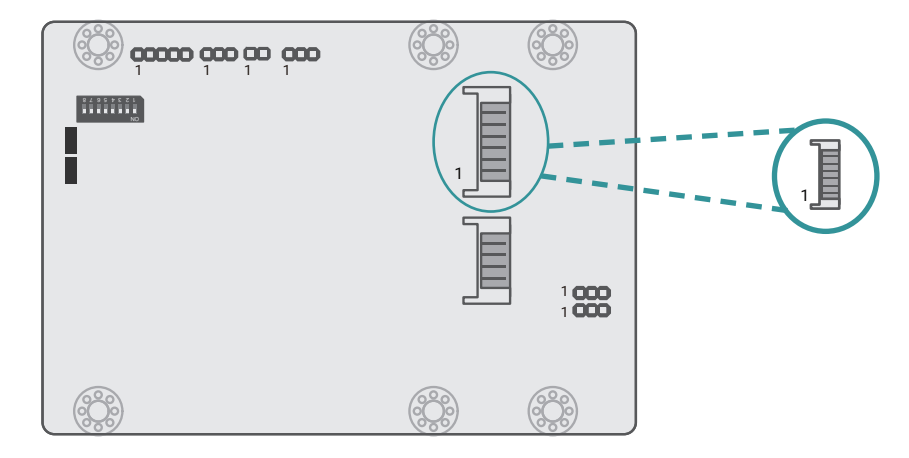

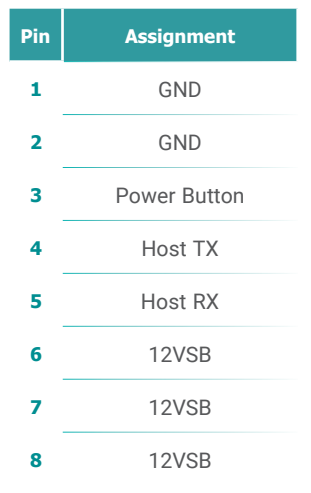

## 9V~36V In (J1)

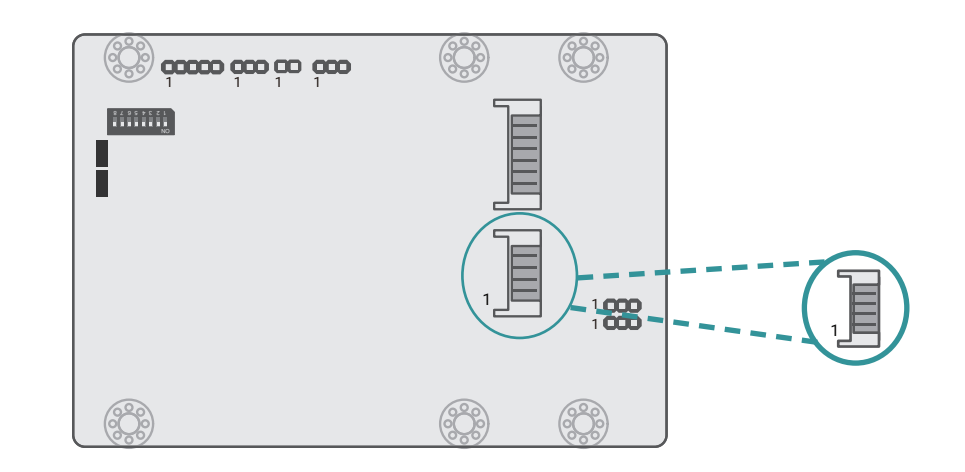

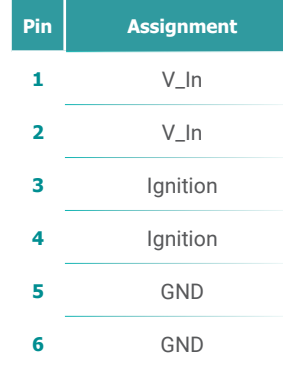

The 9V~36V In box headers are for ignition and power input to the power board, which then converts to 12VDC for output to the system board.

#### Jumper Settings

Power on/off, delay time, and other power related aspects can be configured via SW1 as previously instructed in this chapter.

## <span id="page-23-0"></span>MCU Connector (J2)

MCU Debug (JP1)

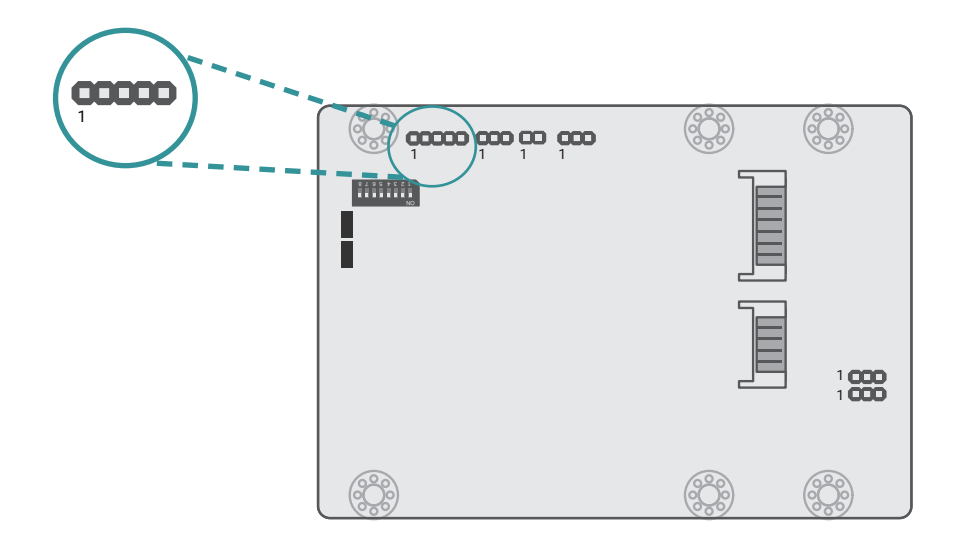

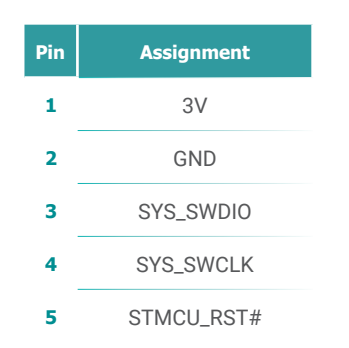

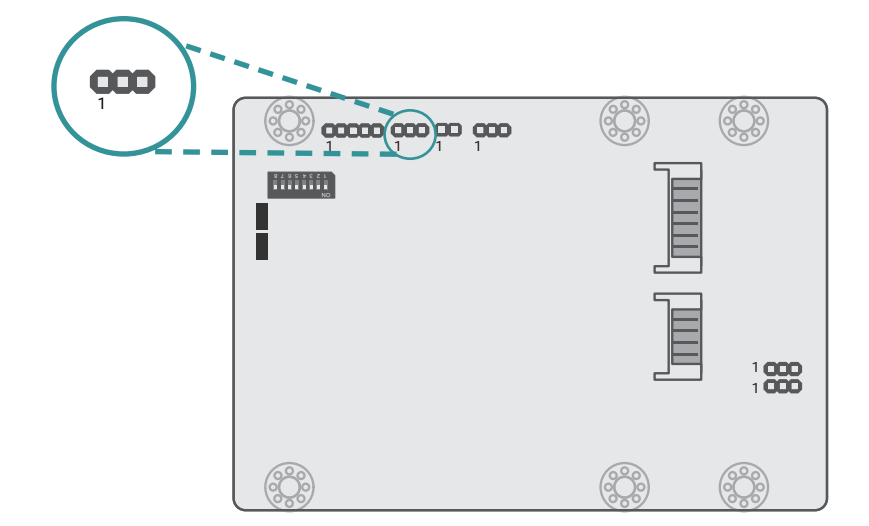

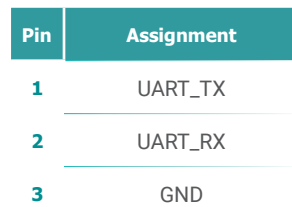

## <span id="page-24-0"></span>Remote Switch (J3)

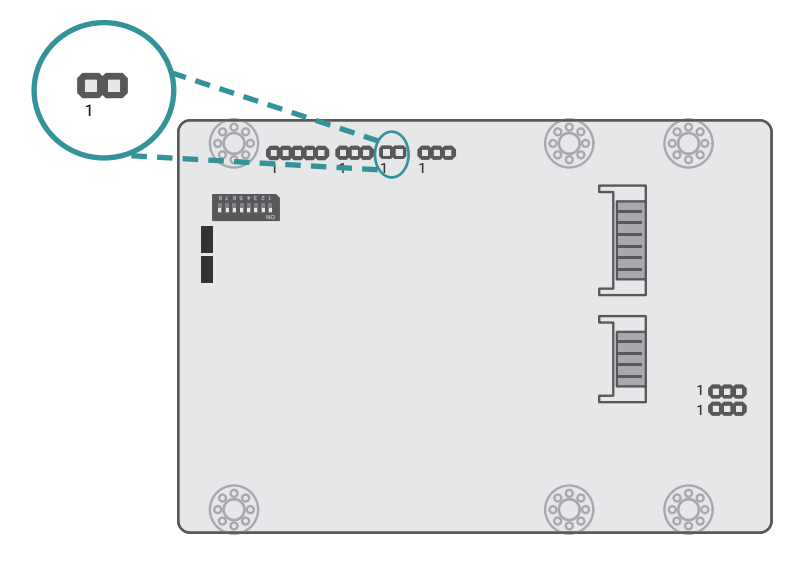

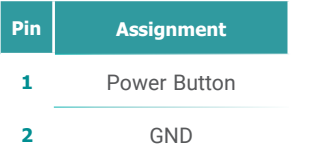

## <span id="page-25-0"></span>X **Pin Assignment- System Board**

## COM1 Debug (J10)

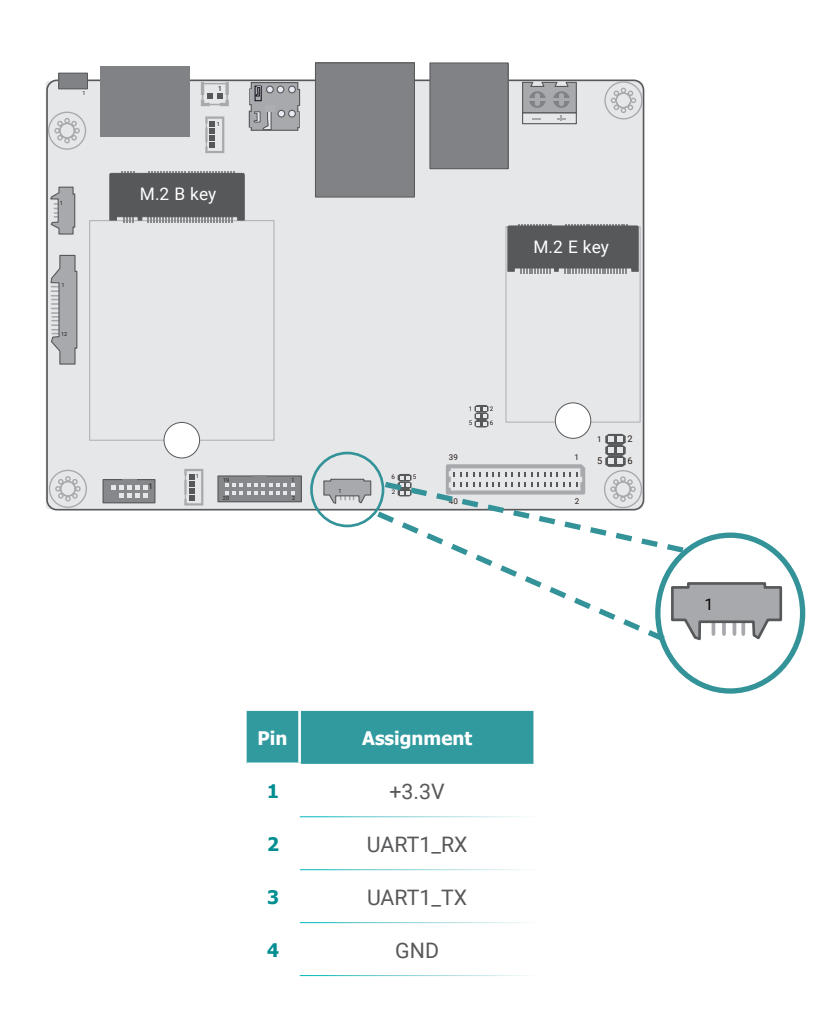

USB2\_3 (UBJ1)

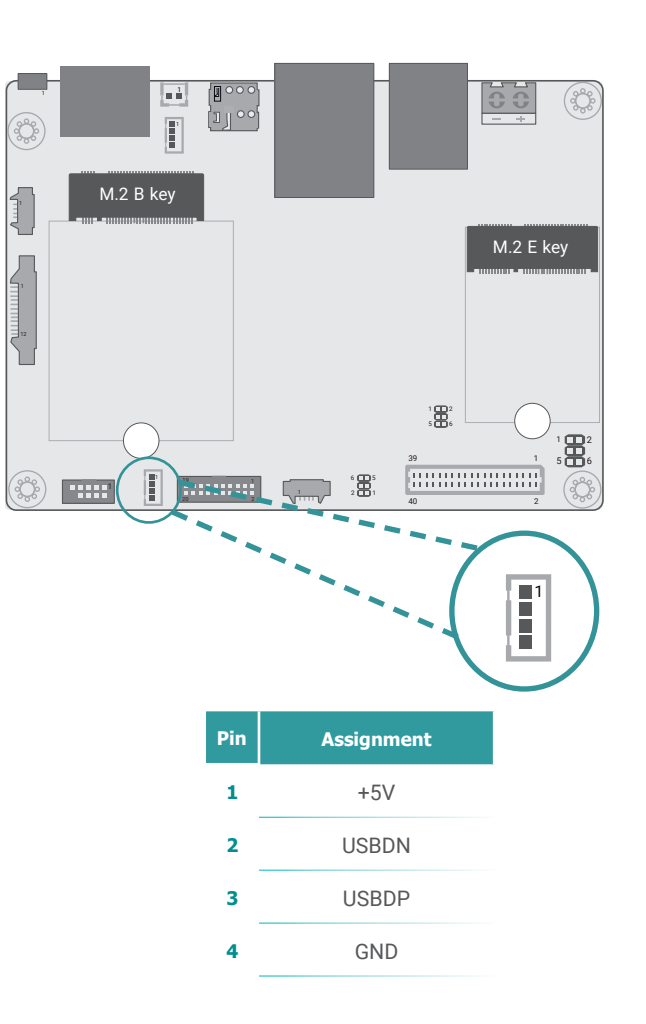

## <span id="page-26-0"></span>Speaker (AUJ1) Audio (AUJ2)

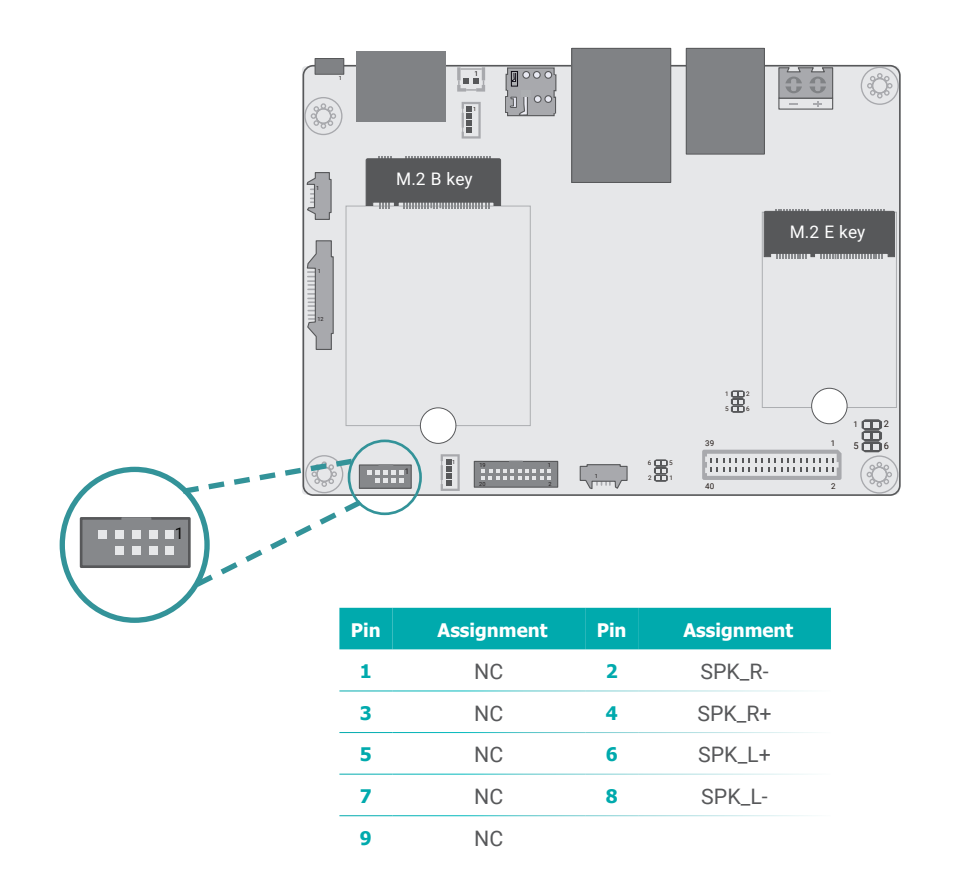

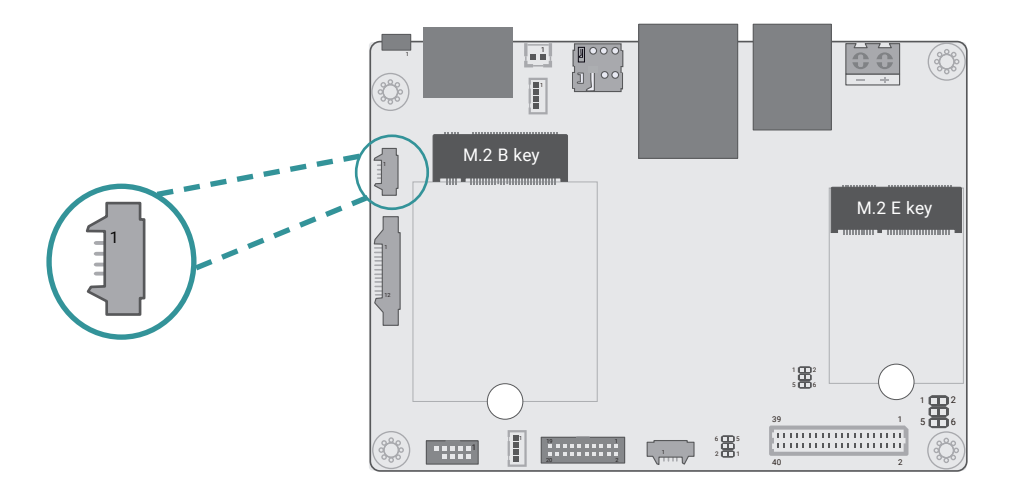

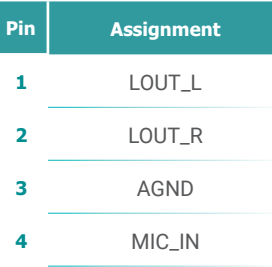

## <span id="page-27-0"></span>DIO (IOJ1)

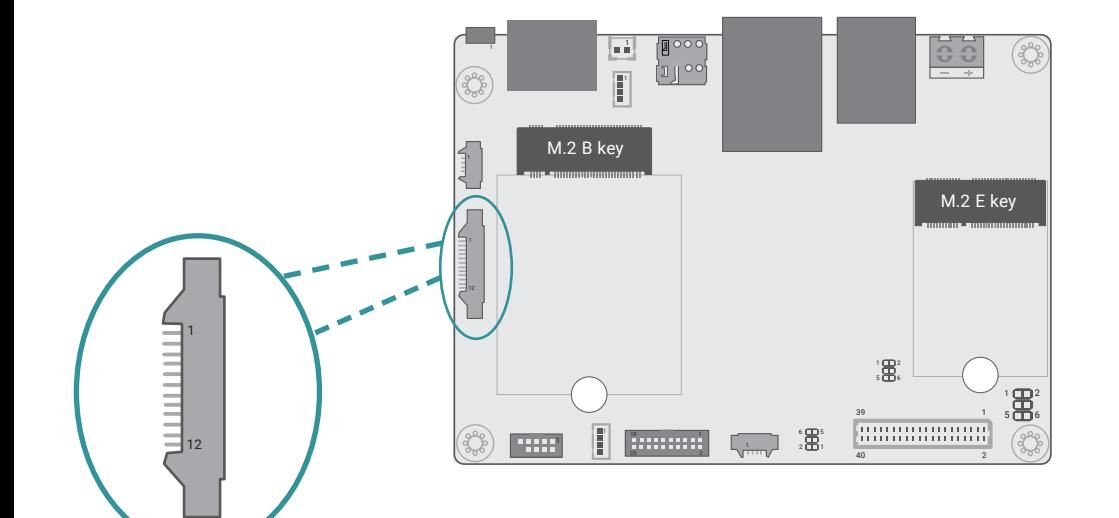

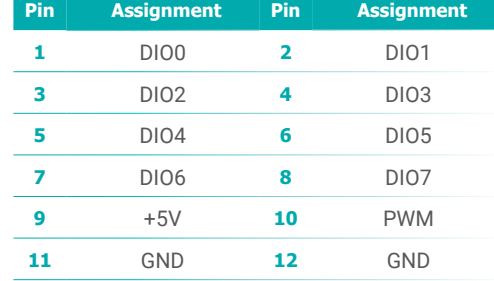

I2C (J8)

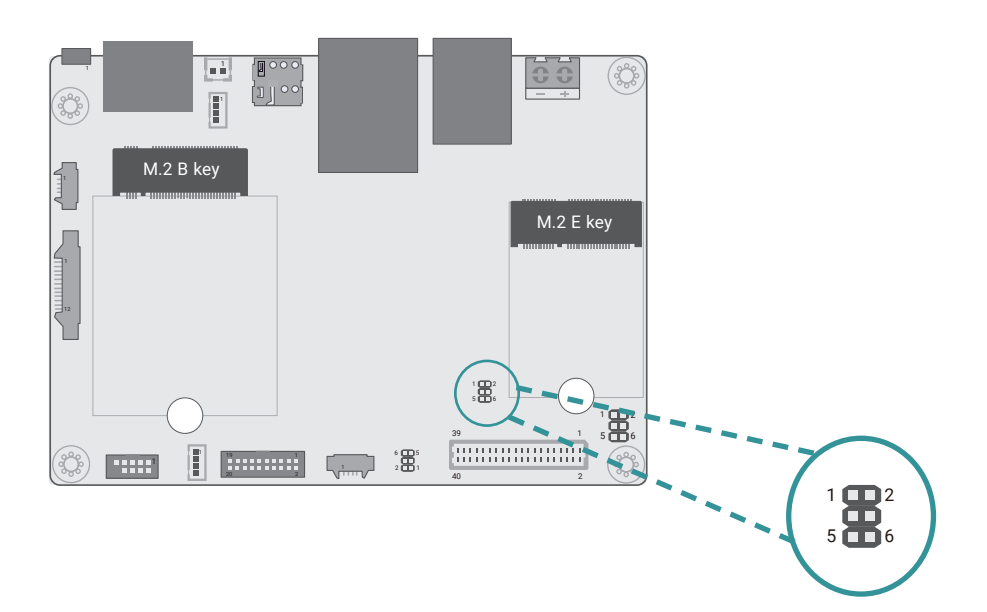

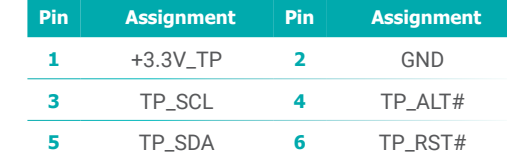

## <span id="page-28-0"></span>VP IO (VPJ1)

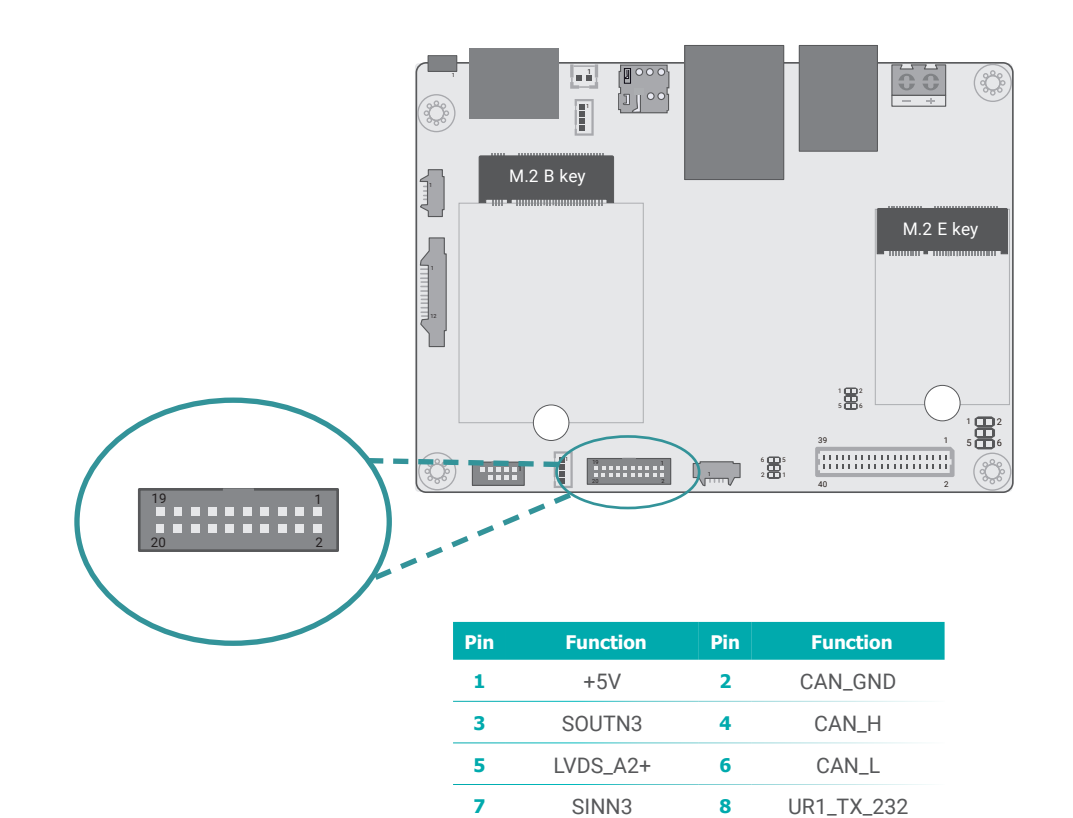

 SINN4 **10** UR1\_RX\_232 SOUTN4 **12** RTSN2 DTRN4 **14** CTSN2 RTSN4 **16** SOUTN2 CTSN4 **18** SINN2 GND **20** GND

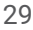

## <span id="page-29-0"></span>LVDS (J11)

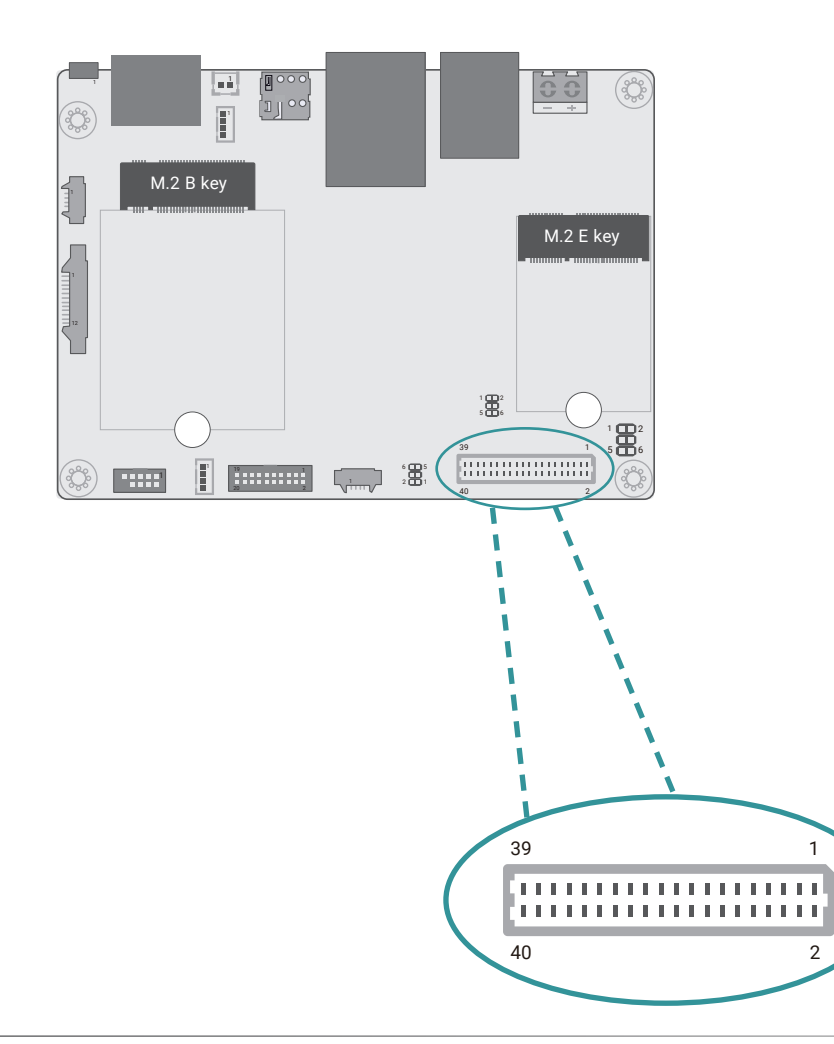

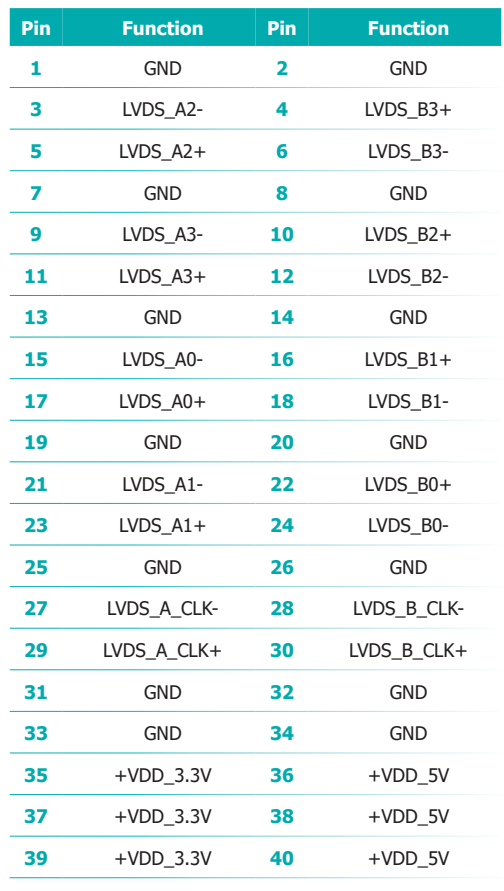